# ITI – E. FERMI – DESIO IL PLC S7-1200 SIEMENS

………

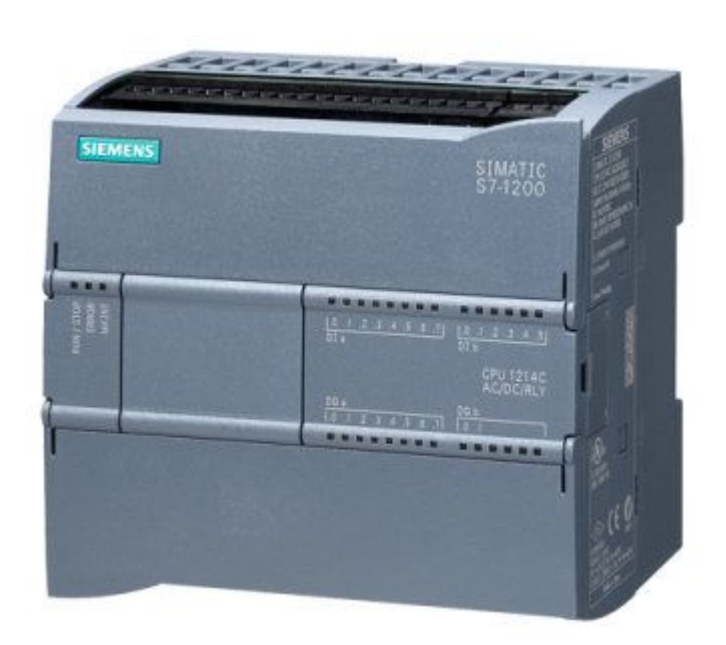

## SUPPORTO DIDATTICO PER IL LABORATORIO REALIZZATO DAL PROF. SALVATORE PAPOTTO

### SOMMARIO

### MODULO 1: ELEMENTI DI HARDWARE DEL PLC

S7-1200 SIEMENS

MODULO 2: ELEMENTI DI PROGRAMMAZIONE DEL PLC S7-1200 SIEMENS – PARTE PRIMA –

IL LINGUAGGIO A CONTATTI

MODULO 3: ELEMENTI DI PROGRAMMAZIONE DEL PLC S7-1200 SIEMENS – PARTE SECONDA –

IL LINGUAGGIO A CONTATTI

MODULO 4: STUDIO ED INTERPRETAZIONE DEGLI SCHEMI FUNZIONALI

MODULO 5: SCHEMI A CONTATTI

# MODULO 1

# ELEMENTI DI HARDWARE DEL PLC S7-1200 SIEMENS

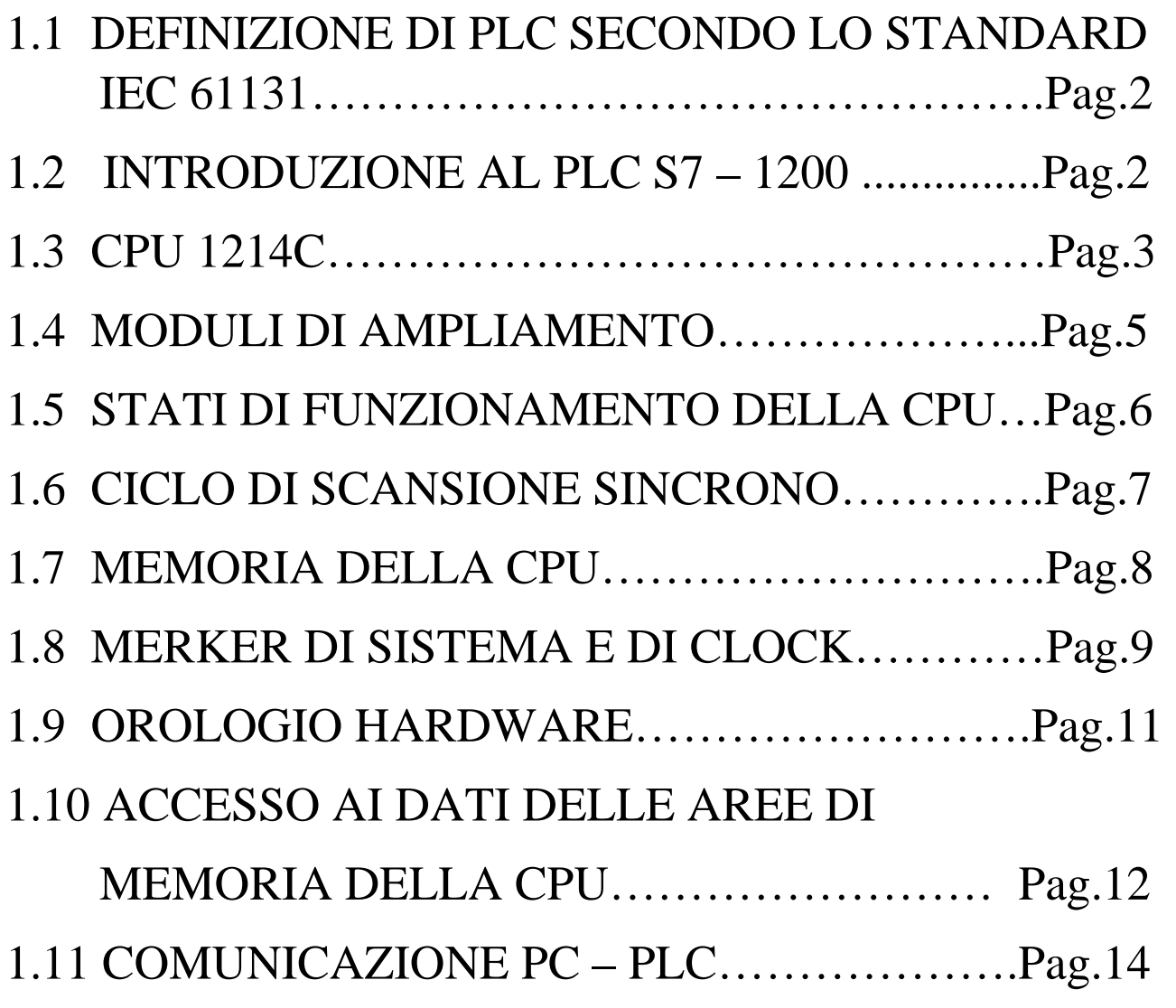

Modulo realizzato dal Prof. Salvatore Papotto a supporto della didattica.

Le unità didattiche sono state tratte dal manuale di sistema.

#### 1.1 DEFINIZIONE DI PLC SECONDO LO STANDARD IEC 61131

PLC: sistema elettronico a funzionamento digitale, destinato all'uso in ambito industriale, che utilizza una memoria programmabile per l'archiviazione interna di istruzioni orientate all'utilizzazione per l'implementazione di funzioni specifiche, come quelle logiche, di sequenziamento, di temporizzazione, di conteggio e di calcolo aritmetico, e per controllare, mediante ingressi ed uscite sia digitali che analogici, vari tipi di macchine e processi.

#### 1.2 INTRODUZIONE AL PLC S7-1200

Il controllore S7-1200 è un sistema flessibile e potente in grado di controllare una varietà di dispositivi e di rispondere alle più diverse esigenze del settore dell'automazione.

La struttura compatta, la configurazione flessibile e l'ampio set di operazioni fanno dell'S7-1200 la soluzione ottimale per il controllo di svariate applicazioni.

La CPU riunisce in un'unica apparecchiatura compatta un microprocessore, un alimentatore, circuiti di ingresso e di uscita, PROFINET integrato, I/O veloci che supportano la funzione di controllo del movimento e ingressi analogici on-board creando così un potente controllore.

Una volta caricato il programma la CPU contiene la logica necessaria per il controllo e il comando dei dispositivi utilizzati nell'applicazione.

La CPU controlla e modifica le uscite in base alla logica del programma utente, il quale può comprendere operazioni booleane, di conteggio e di temporizzazione, operazioni matematiche e funzioni per la comunicazione con altri dispositivi intelligenti.

La CPU dispone di una porta PROFINET per la comunicazione tramite rete PROFINET.

Sono disponibili moduli aggiuntivi per la comunicazione tramite rete PROFIBUS, GPRS, RS485 o RS232.

#### 1.3 CPU 1214C

Dimensioni di ingombro(mm): 110x100x75 Memoria di lavoro: 75kbyte Memoria di caricamento: 4Mbyte Memoria a ritenzione: 10kbyte

I/O on-board locali digitali: 14 ingressi/10 uscite

I/O on-board locali analogici: 2 ingressi

Dimensione dell'immagine di processo degli ingressi: 1024byte

Dimensione dell'immagine di processo delle uscite: 1024byte

Memoria di merker(M): 8192byte

Ampliamento con modulo di I/O(SM): 8

Signal board(SB), scheda di batteria(BB) o scheda di comunicazione(CB): 1

Modulo di comunicazione(CM): 3

Memory card: SIMATIC Memory card (opzionale)

Tempo di ritenzione dell'orologio hardware: tipicamente 20 giorni, minimo 12 giorni a 40°C (condensatore ad elevata capacità che non richiede manutenzione).

PROFINET: 1 porta di comunicazione Ethernet

Nota. Per maggiori dettagli consultare il manuale di sistema.

Ogni CPU dispone di collegamenti HMI dedicati che supportano fino a 3 dispositivi HMI.

Il numero totale di dispositivi HMI viene influenzato dai tipi di pannelli HMI nella configurazione.

La serie S7-1200 comprende svariati moduli e schede che consentono di ampliare le funzionalità della CPU con I/O aggiuntivi o altri protocolli di comunicazione.

#### SCHEMI ELETTRICI DELLA CPU

CPU 1214C AC/DC/Relé (6E S7 214 – 1BG31 – OXB0

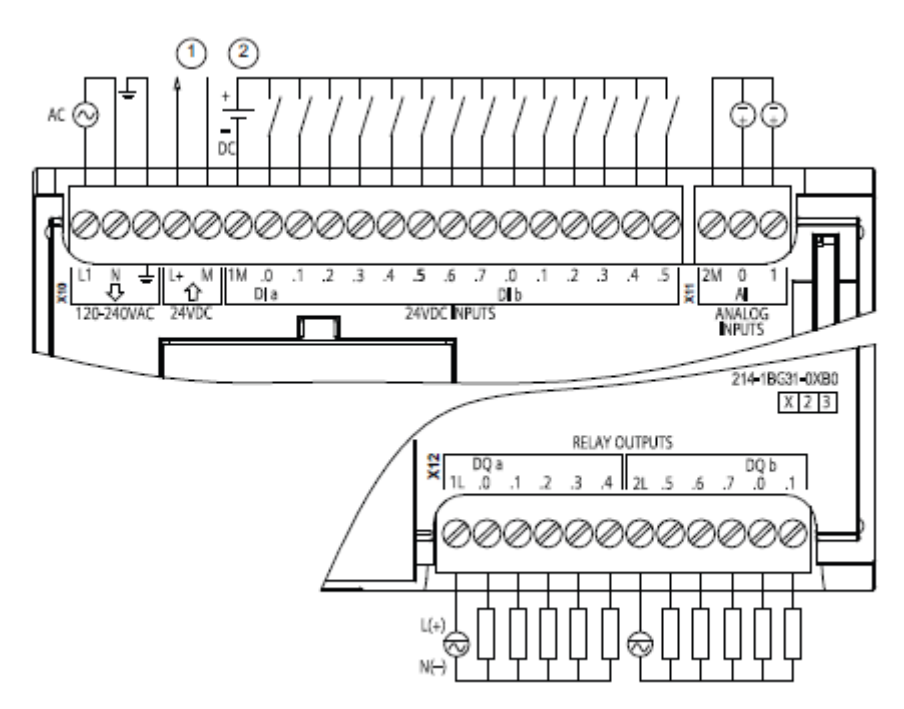

(1) Uscita di alimentazione per sensori a 24 V DC

> Per una maggiore immunità al rumore collegare "M" alla massa del telaio anche se non si utilizza l'alimentazione per sensori.

2 Per gli ingressi ad assorbimento di corrente collegare "-" a "M" (come indicato).

> Per gli ingressi ad emissione di corrente collegare "+" a "M".

#### 1.4 MODULI DI AMPLIAMENTO

#### SIGNAL BOARD

La signal board(SB) fornisce ingressi e uscite supplementari per la CPU e va collegata sul lato anteriore della stessa.

#### SCHEDA DI COMUNICAZIONE

La scheda di comunicazione (CB) consente di aggiungere un'ulteriore porta di comunicazione alla CPU.

#### MODULI DI INGRESSO-USCITA

I moduli di ingresso/uscita (SM) consentono di ampliare la funzionalità della CPU e vanno collegati alla sua destra.

- I/O digitali
- I/O analogici
- RTD e termocoppie.

MODULI DI COMUNICAZIONE E PROCESSORI DI COMUNICAZIONE

I moduli di comunicazione (CM) e i processori di comunicazione (CP) ampliano le funzioni di comunicazione della CPU.

La CPU supporta fino a 3 CM o CP.

Ogni CM o CP viene collegato a sinistra della CPU (o di un altro CM o CP).

#### CONFIGURAZIONE HARDWARE DEL PLC

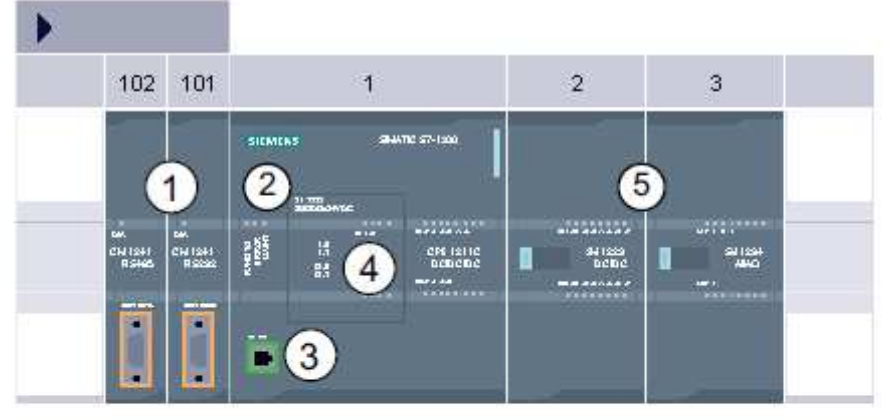

- $\Omega$ Modulo di comunicazione (CM) o processore di comunicazione (CP): fino a 3, inseriti nei posti connettore 101, 102 e 103
- $(2)$ CPU: posto connettore 1
- $(3)$ Porta Ethernet della CPU
- $\circled{4}$ Signal board (SB), scheda di comunicazione (CB) o scheda di batteria (BB): 1 al massimo, inserita nella CPU
- $(5)$ Modulo di I/O (SM) per I/O digitali e analogici: fino a 8, inseriti nei posti connettore da 2 a 9 (la CPU 1214C e la CPU 1215C ne consentono 8, la CPU 1212C 2 e la CPU 1211C nessuno)

Con una alimentazione integrata (connessione 24V) e ingressi e uscite integrati, la CPU S7-1200 è pronta all'uso senza componenti aggiuntivi.

Per la comunicazione con un dispositivo di programmazione la CPU è dotata di una porta TCP/IP integrata.

Attraverso una rete ETHERNET la CPU può così comunicare con pannelli operatore HMI o altre CPU.

#### 1.5 STATI DI FUNZIONAMENTO DELLA CPU

La CPU ha i tre stati di funzionamento seguenti.

- In stato di funzionamento STOP la CPU non esegue il programma ed è possibile caricare un progetto.
- In stato di funzionamento STARTUP la CPU si avvia.
- In stato di funzionamento RUN viene eseguito ciclicamente il programma.

Quando la CPU è in stato di funzionamento RUN non è possibile caricare i progetti.

La CPU non dispone di un interruttore fisico con il quale modificare lo stato di funzionamento.

Lo stato di funzionamento (STOP o RUN) si modifica con il pulsante sul pannello di comando del software STEP 7 BASIC.

Inoltre questo pannello comprende un pulsante MRES per la cancellazione totale della memoria e mostra i led di stato della CPU.

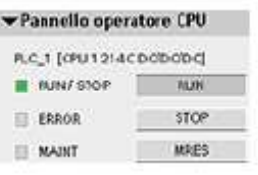

Il LED di stato RUN/STOP sulla parte frontale della CPU segnala lo stato di funzionamento attuale della CPU cambiando colore.

- La luce gialla indica lo stato di funzionamento STOP
- La luce verde indica lo stato di funzionamento RUN
- La luce che lampeggia indica lo stato di funzionamento STARTUP.

Inoltre sono disponibili i led ERROR per segnalare gli errori e MAINT per segnalare la necessità di manutenzione.

#### 1.6 CICLO DI SCANSIONE SINCRONO

Nella configurazione di default tutti gli I/O digitali e analogici locali vengono aggiornati in modo sincrono rispetto al ciclo di scansione mediante un'area di memoria interna chiamata "immagine di processo".

L'immagine di processo rispecchia la situazione attuale degli

ingressi e delle uscite fisici (quelli della CPU, della signal board e dei moduli di I/O).

La CPU esegue le operazioni sotto riportate.

 La CPU scrive nelle uscite fisiche i valori letti dall'area dell'immagine di processo delle uscite.

 Legge gli ingressi fisici immediatamente prima dell'esecuzione del programma utente e ne memorizza i valori nell'area dell'immagine di processo degli ingressi.

In questo modo i valori rimangono coerenti durante l'esecuzione delle istruzioni utente.

 Esegue la logica delle istruzioni utente e aggiorna i valori di uscita nell'area dell'immagine di processo delle uscite invece di scriverli nelle uscite fisiche.

Questo processo garantisce la coerenza della logica durante l'esecuzione delle istruzioni

utente per un dato ciclo e impedisce l'instabilità delle uscite che potrebbero cambiare stato più volte nell'area dell'immagine di processo delle uscite.

#### 1.7 *MEMORIA DELLA CPU*

La CPU mette a disposizione le seguenti aree di memoria per il salvataggio del programma utente, dei dati e della configurazione.

#### MEMORIA DI CARICAMENTO

 La memoria di caricamento è non volatile e viene utilizzata per salvare il programma utente, i dati e la configurazione. Prima di essere caricato nella CPU il progetto viene salvato nell'area della memoria di caricamento che può trovarsi in una memory card (se presente) o nella CPU. Il contenuto di questa area di memoria non volatile viene mantenuto anche se viene a mancare l'alimentazione. La memory card ha uno spazio di memoria superiore a quello della memoria integrata nella CPU.

#### MEMORIA DI LAVORO

 La memoria di lavoro è volatile e viene utilizzata per salvare alcuni elementi del progetto durante l'esecuzione del programma utente.

La CPU copia alcuni elementi del progetto dalla memoria di caricamento in quella di lavoro.

 Il contenuto di questa area volatile viene cancellato in caso di interruzione dell'alimentazione e ripristinato dalla CPU quando l'alimentazione viene ristabilita.

#### MEMORIA A RITENZIONE

La memoria a ritenzione è non volatile e consente di archiviare una quantità limitata di

valori della memoria di lavoro.

 Viene utilizzata per salvare i valori di locazioni di memoria utente selezionate in caso di mancanza di alimentazione.

 In caso di spegnimento o interruzione dell'alimentazione la CPU ripristina i valori a ritenzione quando viene accesa.

Per sapere come viene utilizzata la memoria nel progetto attuale fare clic con il tasto destro

del mouse sulla CPU (o su uno dei suoi blocchi) e selezionare "Risorse" nel menu a

comparsa. Per visualizzare l'utilizzo della memoria nella CPU attuale cliccare due volte su

"Online e diagnostica", espandere "Diagnostica" e selezionare "Memoria".

I dati configurabili come dati "a ritenzione" sono i seguenti: memoria dei merker(M), le variabili di un blocco funzionale (FB) e le variabili di un blocco dati globale (DB).

#### 1.8 MERKER DI SISTEMA E DI CLOCK

I byte per i "merker di sistema" e i "merker di clock" possono essere abilitati nelle proprietà della CPU.

 La logica del programma può indirizzare i singoli bit di queste funzioni in base ai nomi delle variabili.

È possibile assegnare un byte di memoria M ai merker di sistema.

 Il byte di merker di sistema contiene i quattro seguenti bit che possono essere indirizzati dal programma

utente in base ai nomi delle variabili.

– Primo ciclo: Il bit (nome di variabile "FirstScan") viene impostato a 1 per il primo ciclo al termine dell'esecuzione dell'OB di avvio (al termine del primo ciclo, il bit di "primo ciclo" viene impostato a 0).

– Stato di diagnostica modificato (nome di variabile: "DiagStatusUpdate") viene impostato a 1 per un ciclo di scansione dopo che la CPU ha registrato un evento di diagnostica.

Poiché la CPU non imposta il bit "Diagramma di diagnostica modificato"

finché non termina la prima esecuzione degli OB di ciclo, il programma utente non può

rilevare se si è verificata una modifica della diagnostica né durante l'esecuzione degli

OB di avvio, né durante la prima esecuzione degli OB di ciclo.

– Sempre 1 (high): Il bit (nome di variabile "AlwaysTRUE") è sempre impostato a 1.

– Sempre 0 (low): Il bit (nome di variabile "AlwaysFALSE") è sempre impostato a 0.

È possibile assegnare un byte di memoria M ai merker di clock.

Ogni bit del byte configurato come merker di clock genera un impulso ad onda quadra.

 Il byte di merker di clock fornisce 8 diverse frequenze comprese tra 0,5 Hz (lenta) e 10 Hz (veloce).

Questi bit possono essere utilizzati come bit di comando, in particolare per le istruzioni con i fronti**,** per attivare delle azioni cicliche nel programma utente.

La CPU inizializza questi byte quando il modo di funzionamento passa da STOP a

#### STARTUP.

Durante i modi STARTUP e RUN i merker di clock cambiano in modo sincrono rispetto all'orologio della CPU.

#### **ATTENZIONE**

 Se si sovrascrivono i bit dei merker di sistema o i merker di clock, i dati di queste funzioni possono danneggiarsi e causare il funzionamento errato del programma utente provocando danni alle apparecchiature e lesioni al personale.

Poiché sia i merker di clock che quelli di sistema non sono riservati nella memoria M, le istruzioni o comunicazioni possono scrivervi danneggiando i dati.

È quindi opportuno evitare di scrivere i dati in questi indirizzi, al fine di garantire la corretta esecuzione delle funzioni, e prevedere sempre un circuito di arresto d'emergenza per il processo o la macchina.

I merker di sistema configurano un byte contenente bit che si attivano (valore = 1) per un evento specifico.

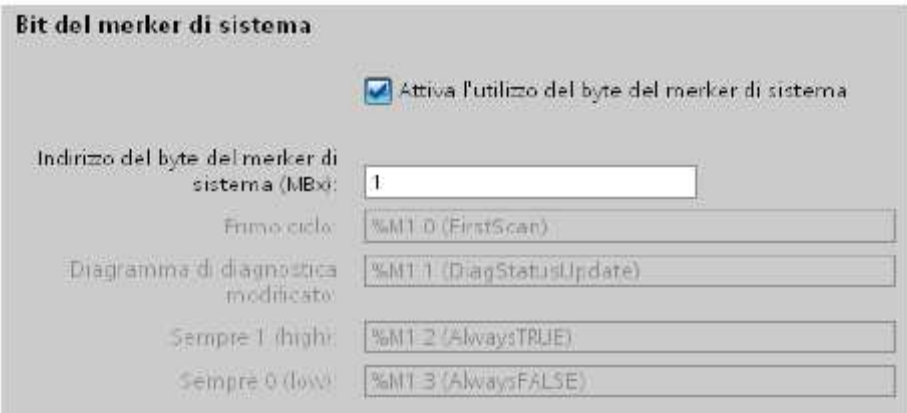

a a

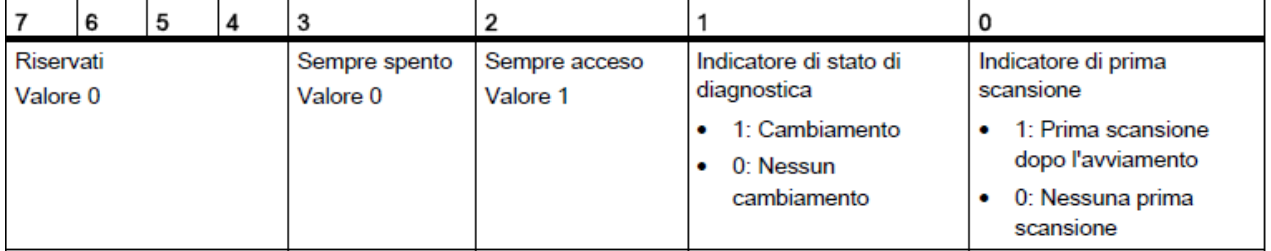

#### TABELLA DEI MERKER DI SISTEMA

I merker di clock configurano un byte che attiva e disattiva ciclicamente i singoli bit a intervalli prestabiliti. Ciascun bit di clock genera un impulso ad onda quadra nel corrispondente bit di memoria M. Questi bit possono essere utilizzati come bit di comando, in particolare per le istruzioni con i fronti, per attivare delle azioni cicliche nel codice utente.

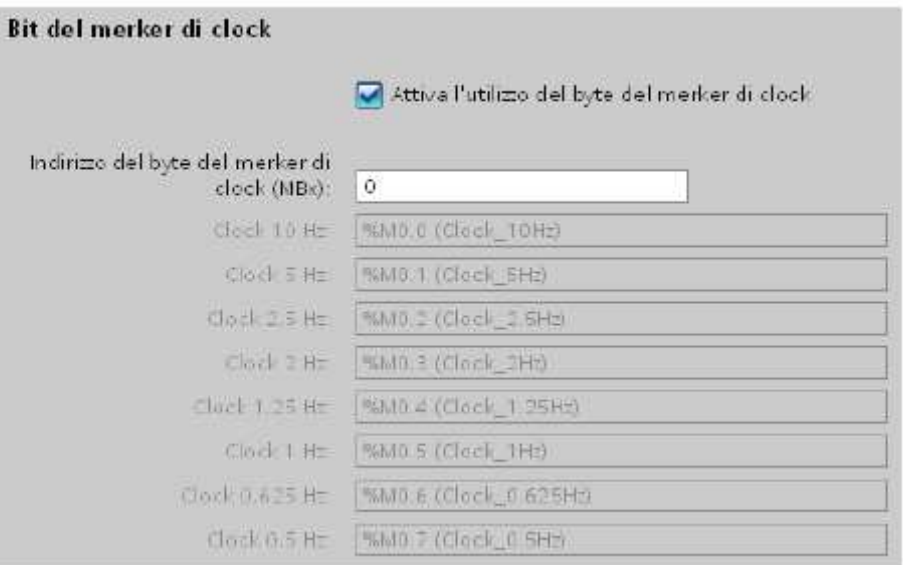

TABELLA DEI MERKER DI CLOCK

| Numero bit           |     |       | Ð   |      |     |     |     |    |
|----------------------|-----|-------|-----|------|-----|-----|-----|----|
| Nome della variabile |     |       |     |      |     |     |     |    |
| Periodo/i            | 2.0 | 1.6   | 1.0 | 0.8  | 0.5 | 0.4 | 0.2 |    |
| Frequenza (Hz)       | 0.5 | 0.625 |     | 1.25 |     | 2.5 |     | 10 |

#### 1.9 OROLOGIO HARDWARE

La CPU dispone di un orologio hardware.

 Un condensatore ad elevata capacità fornisce l'energia necessaria per far funzionare l'orologio quando la CPU è spenta.

 Il condensatore si ricarica quando la CPU è alimentata e dopo un minimo di 24 ore generalmente ha energia sufficiente a far funzionare l'orologio per 20 giorni.

STEP 7 imposta l'orologio hardware sull'ora e la data di sistema che ha un valore di default preconfigurato o impostato durante un reset in fabbrica.

Per poter utilizzare l'orologio hardware lo si deve impostare.

L'ora può essere impostata con la funzione "Imposta data e ora"(vedi funzioni orarie modulo 3.

#### 1.10 ACCESSO AI DATI DELLE AREE DI MEMORIA DELLA CPU

Si riportano alcune aree di memoria della CPU, per gli approfondimenti consultare il manuale di sistema.

#### IMMAGINE DI PROCESSO DEGLI INGRESSI (I)

La CPU campiona gli ingressi (fisici) della periferia immediatamente prima dell'esecuzione

dell'OB di ciclo di ogni ciclo di scansione e scrive i valori rilevati nell'immagine di processo

degli ingressi.

 L'accesso all'immagine di processo degli ingressi può essere effettuato a bit, byte, parola e doppia parola.

È consentito l'accesso sia in scrittura che in lettura, ma generalmente gli ingressi dell'immagine di processo vengono solo letti.

#### TABELLA DELL'INDIRIZZO ASSOLUTO PER LA MEMORIA I

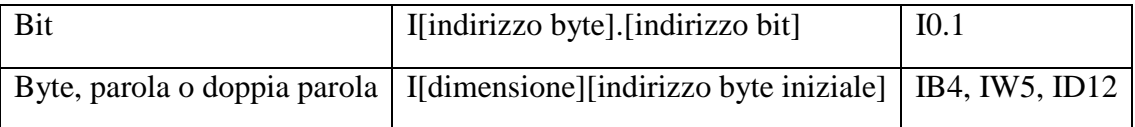

#### IMMAGINE DI PROCESSO DELLE USCITE (Q)

La CPU copia nelle uscite fisiche i valori memorizzati nell'immagine di processo delle uscite.

 L'accesso all'immagine di processo delle uscite può essere effettuato a bit, byte, parola e doppia parola.

È consentito l'accesso sia in lettura che in scrittura.

#### TABELLA DELL'INDIRIZZO ASSOLUTO PER LA MEMORIA Q

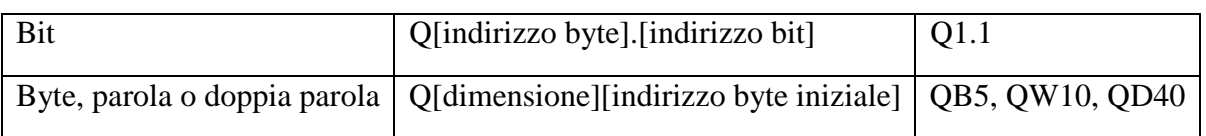

#### AREA DEI MERKER (M)

L'area dei merker può essere utilizzata sia per i relè di controllo che per i dati al fine di memorizzare lo stato intermedio di un'operazione o altre informazioni di comando.

L'accesso all'area dei merker può essere effettuato a bit, byte,

parola e doppia parola.

È consentito l'accesso sia in lettura che in scrittura.

#### TABELLA DELL'INDIRIZZO ASSOLUTO PER LA MEMORIA M

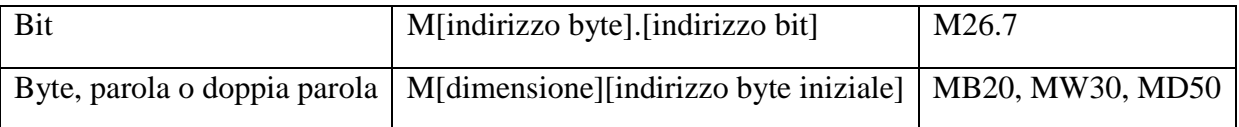

#### BLOCCO DATI (DB)

I DB possono essere utilizzati per memorizzare diversi tipi di dati, tra cui lo stato intermedio di un'operazione o altri parametri delle informazioni di comando per gli FB(blocchi funzionali) e

strutture di dati per varie istruzioni, quali i temporizzatori e i contatori.

L'accesso alla memoria dei blocchi dati può essere effettuato a bit, byte, parola e doppia parola.

Per i blocchi dati di lettura/scrittura è consentito l'accesso sia in lettura che in scrittura.

Per i blocchi di sola lettura è consentito solo l'accesso in lettura.

#### TABELLA DELL'INDIRIZZO ASSOLUTO PER LA MEMORIA DB

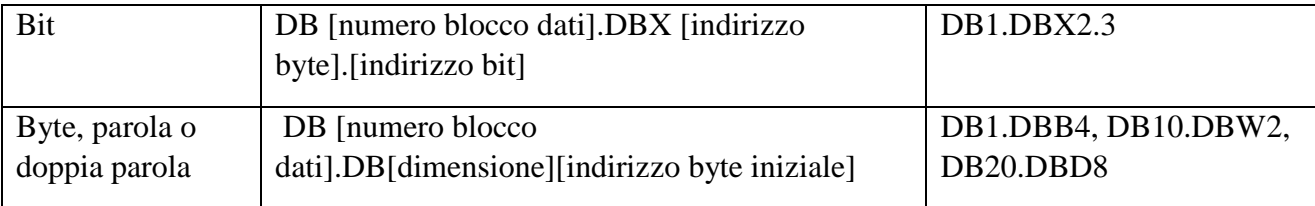

#### NOTA

Quando si specifica un indirizzo assoluto, STEP 7 fa precedere questo indirizzo da un

carattere "%" ad indicazione che si tratta di un indirizzo assoluto.

 Durante la programmazione è possibile inserire un indirizzo assoluto sia con che senza il carattere "%" (ad esempio %I0.0 o I0.0).

Se omesso, STEP 7 fornisce il carattere "%".

#### 1.11 COMUNICAZIONE PC – PLC

Affinché il PC possa comunicare con il PLC mediante un collegamento Ethernet occorre che gli indirizzi IP dei due dispositivi siano compatibili.

Per impostare gli indirizzi IP seguire le procedure sotto riportate.

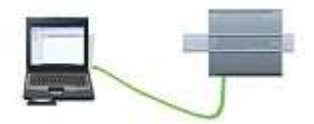

#### INDIRIZZO IP DEL COMPUTER

Start > Pannello di controllo > Centro connessioni di rete e condivisioni > Connessione alla rete locale LAN > Proprietà.

Successivamente selezionare " Protocollo internet versione 4(TCP/IP v4)" e cliccare su "Proprietà".

Impostare nei campi "Indirizzo IP" e "Maschera di sottorete" i valori IP: 192.168.0.99 e Maschera di sottorete: 255.255.255.0, confermare con OK.

#### INDIRIZZO IP DEL PLC

Dopo aver inserito un dispositivo, nella schermata "Vista dispositivi" cliccare sul pulsante

"Proprietà" e successivamente nei triangolini accanto a "Generale" e a "Interfaccia Profinet".

Cliccare infine su " Indirizzi ethernet" e scrivere in IP: 192.168.0.1 e in Maschera di sottorete:255.255.255.0

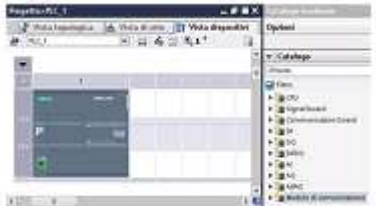

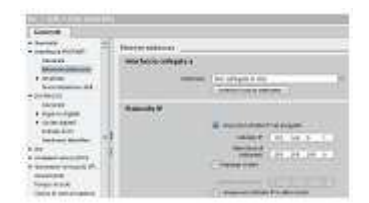